# CS193X: Web Programming Fundamentals

Spring 2017

Victoria Kirst (vrk@stanford.edu)

# Today's schedule

#### **Wednesday**

- DOM: How to interact with your web page
- HW1 due tonight
- HW2 is out!
- Victoria's Office Hours  $\rightarrow$  moved to Friday again
- Amy and Cindy have [office hours](http://web.stanford.edu/class/cs193x/staff/) at 4pm like usual

#### **Friday**

- More DOM
- data attributes
- Browser extensions
- Victoria's Office Hours from 2:30 to 4pm

#### var, let, const

Declare a variable in JS with one of three keywords:

• Function scope variable:

**var**  $x = 15$ ;

- Block scope variable: **let** fruit = 'banana';
- Block scope constant (cannot be reassigned): **const** isHungry = true;

#### What's a "block"?

In the context of programming languages, a **block** is a group of 0 or more statements, usually surrounded by curly braces. [\(wiki](https://en.wikipedia.org/wiki/Block_(programming)) / [mdn\)](https://developer.mozilla.org/en-US/docs/Web/JavaScript/Reference/Statements/block)

- Also known as a **compound statement**
- Not JavaScript-specific; exists in most languages (C++, Java, Python, etc)
- Has **absolutely nothing** to do with the HTML/CSS notion of "block", i.e. block elements

#### What's a "block"?

For example, the precise definition of an if-statement might look like:

if (*expression*) *statement*

```
And a block might look like 
{
   console.log('Hello, world!');
   console.log('Today is a good day.');
}
```
A "block" or compound statement is a type of *statement*, which is why we can execute multiple statements when the condition is true.

Most languages that include blocks also tie scoping rules to blocks, i.e. via "<u>block scope</u>":

```
// C++ code, not JS:
  if (...) {
     int x = 5;
 ...
  }
  // can't access x here
```

```
This is the behavior of Java, C++, C, etc.
```
This is also the behavior of JavaScript variables so long as you use const and let:

```
if (...) {
     let x = 5; ...
  }
  // can't access x here
```
But if you use var, the variable exists for the entirety of the function, completely independent of blocks:

```
if (...) {
     var x = 5;
 ...
  }
  // x is 5 here
```
This is the same behavior as Python, which also has function scope.

\* Note that variable hoisting and function scope are not the same thing, either.

For more details, come to office hours!

 $B\cup\mathcal{P}$ 

 $\frac{1}{2}$  is  $\frac{1}{2}$  is  $\frac{1}{2}$  is  $\frac{1}{2}$  is  $\frac{1}{2}$ This is the same behavior as Python, which are Python, which also has Python, which also has Python, which also has Python, which also has Python, which also has Python, which also has Python, which also has Python, which function scope. In 193X we encourage you to always use let and const, so you don't need to understand var very deeply anyway.

\* Note that variable hoisting and function scope are not the same thing, either.

# JavaScript language tour

Arrays

Arrays are Object types used to create lists of data.

```
// Creates an empty list
let list = [];
let groceries = ['milk', 'cocoa puffs'];
groceries[1] = 'kix';
```
- 0-based indexing
- Mutable
- Can check size via length property (not function)

### Looping through an array

You can use the familiar for-loop to iterate through a list:

```
let groceries = \lceil'milk', 'cocoa puffs', 'tea'];
for (let i = 0; i < groceries.length; i++) {
   console.log(groceries[i]);
}
```
Or use a for-each loop via for...of [\(mdn](https://developer.mozilla.org/en-US/docs/Web/JavaScript/Reference/Statements/for...of)): (intuition: for each item of the groceries list)

```
for (let item of groceries) {
    console.log(item);
}
```
- Every JavaScript object is a collection of property-value pairs. (We'll talk about this more later.)
- Therefore you can define maps by creating Objects:

```
// Creates an empty object
const prices = \{\};
const scores = {
   'peach': 100,
   'mario': 88,
   'luigi': 91
};
console.log(scores['peach']); // 100
```
FYI, string keys do not need quotes around them. Without the quotes, the keys are still of type string.

```
// This is the same as the previous slide.
const scores = {
   peach: 100,
  mario: 88,
   luigi: 91
};
console.log(scores['peach']); // 100
```
There are two ways to access the value of a property:

- 1. *objectName*[*property*]
- 2. *objectName*.*property*

(2 only works for string keys.)

```
const scores = {
   peach: 100,
  mario: 88,
   luigi: 91
};
console.log(scores['peach']); // 100
console.log(scores.luigi); // 91
```
There are two ways to access the value of a property:

- 1. *objectName*[*property*]
- 2. *objectName*.*property*

(2 only works for string keys.)

```
const scores = {
   peach: 100,
  mario: 88,
   luigi: 91
};
console.log(scores['peach']); // 100
scores.luigi = 87;
console.log(scores.luigi); // 91
```
Generally prefer style (2), unless the property is stored in a variable, or if the property is not a string.

To add a property to an object, name the property and give it a value:

```
const scores = \{ peach: 100,
   mario: 88,
   luigi: 91
};
scores.toad = 72;
let name = 'wario';
scores[name] = 102;
console.log(scores);
```
▶ Object {peach: 100, mario: 88, luigi: 91, toad: 72, wario: 102}

To remove a property to an object, use **delete**:

```
const scores = \{ peach: 100,
   mario: 88,
   luigi: 91
};
scores.toad = 72;
let name = 'wario';
scores[name] = 102;delete scores.peach;
console.log(scores);
```
▶ Object {mario: 88, luigi: 91, toad: 72, wario: 102}

# Iterating through Map

Iterate through a map using a for...in loop  $(mdn)$  $(mdn)$  $(mdn)$ :

(intuition: for each key in the object)

```
for (key in object) {
  // … do something with object[key]
}
```

```
for (let name in scores) {
  console.log(name + ' got ' + scores[name]);
}
```
- You can't use for...in on lists; only on object types
- You can't use for...of on objects; only on list types

# Events

Most JavaScript written in the browser is **event-driven**: The code doesn't run right away, but it executes after some event fires.

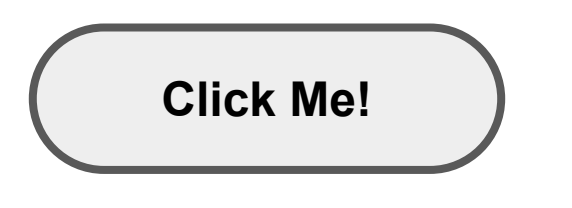

#### **Example:**

Here is a UI element that the user can interact with.

Most JavaScript written in the browser is **event-driven**: The code doesn't run right away, but it executes after some event fires.

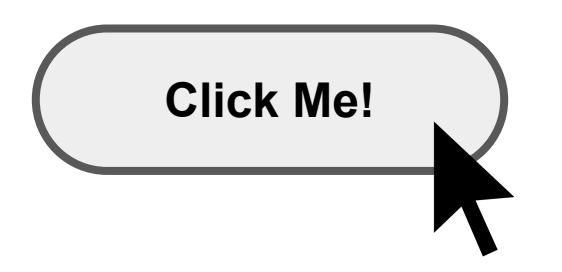

When the user clicks the button...

Most JavaScript written in the browser is **event-driven**: The code doesn't run right away, but it executes after some event fires.

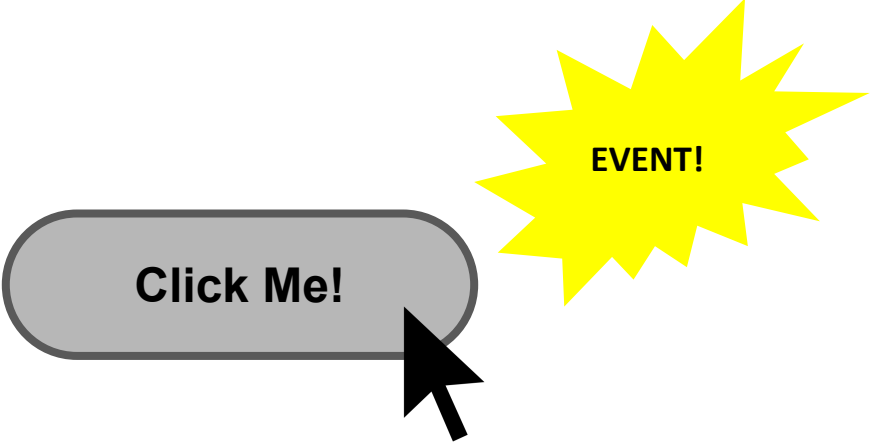

...the button emits an "**event**," which is like an announcement that some interesting thing has occurred.

Most JavaScript written in the browser is **event-driven**: The code doesn't run right away, but it executes after some event fires.

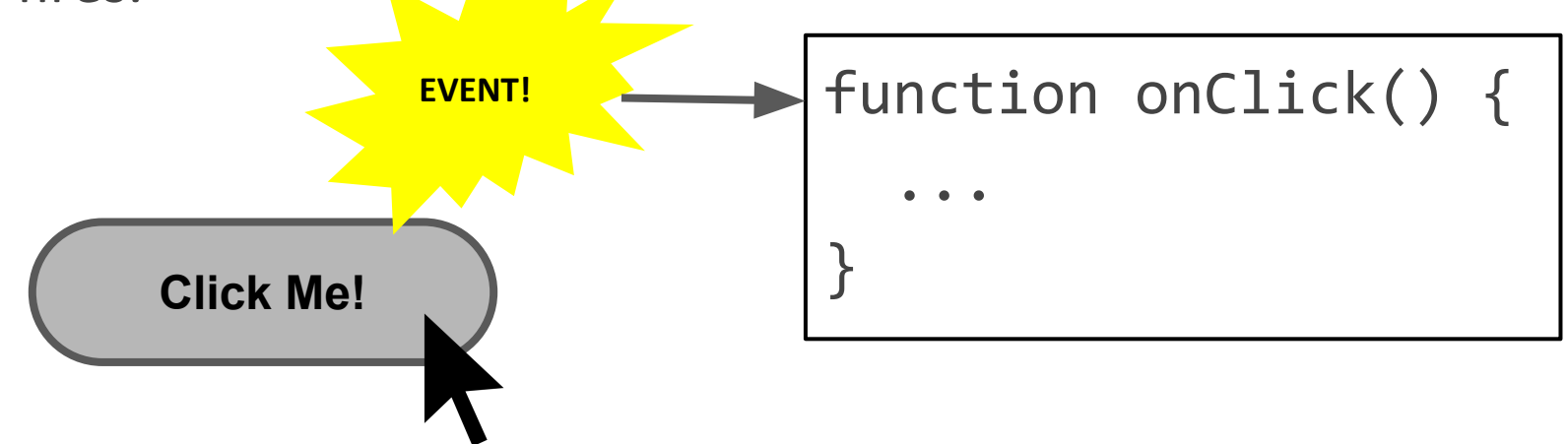

Any function listening to that event now executes. This function is called an "**event handler**."

#### Quick aside…

### Let's learn some input-related HTML elements

#### A few more HTML elements

Buttons:

<button>Click me</button>

Click me

Single-line text input:

<input type="text" />

hello

Multi-line text input:

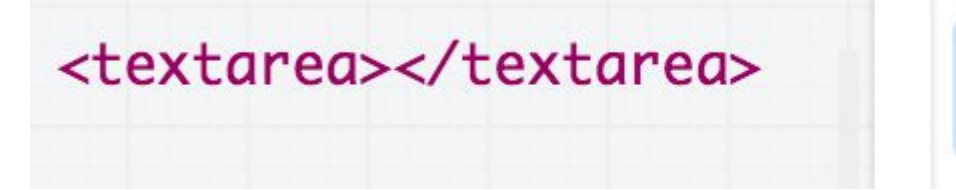

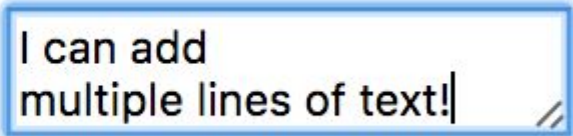

#### Using event listeners

Let's print "Clicked" to the Web Console when the user clicks the given button:

<button>Click me</button> Click me

We need to add an event listener to the button...

**Q: How do we access an element in HTML from JavaScript?**

# The DOM

Every element on a page is accessible in JavaScript through the **DOM**: **Document Object Model**

<html> <head> <title></title> </head> <body>  $$ <div>  $\langle p \rangle \langle p \rangle$ </div> </body> </html>

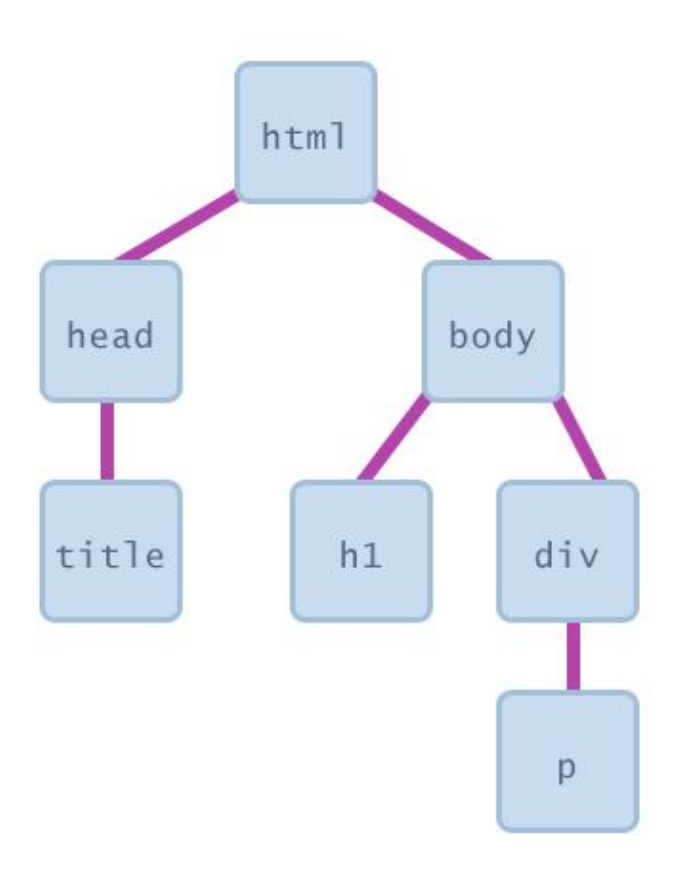

# The DOM

The DOM is a tree of node objects corresponding to the HTML elements on a page.

- JS code can **examine** these nodes to see the state of an element
	- (e.g. to get what the user typed in a text box)
- JS code can **edit** the attributes of these nodes to change the attributes of an element
	- (e.g. to toggle a style or to change the contents of an <h1> tag)
- JS code can **add elements** to and **remove elements** from a web page by adding and removing nodes from the DOM

#### How do we access a DOM object from JavaScript?

# Getting DOM objects

We can access an HTML element's corresponding DOM node in JavaScript via the *[querySelector](https://developer.mozilla.org/en-US/docs/Web/API/Document/querySelector)* function:

#### document.querySelector('*css selector*');

- Returns the **first** element that matches the given CSS selector.

And via the *[querySelectorAll](https://developer.mozilla.org/en-US/docs/Web/API/Document/querySelectorall)* function:

document.querySelectorAll('*css selector*');

Returns **all** elements that match the given CSS selector.

#### Getting DOM objects

// Returns the DOM object for the HTML element // with id="button", or null if none exists. let element = document.querySelector('#button');

// Returns a list of DOM objects containing all // elements that have a "quote" class AND all // elements that have a "comment" class.  $let$  elementlist =

document.querySelectorAll('.quote, .comment');

## Adding event listeners

Each DOM object has the following [method](https://developer.mozilla.org/en-US/docs/Web/API/EventTarget/addEventListener) defined:

addEventListener(*event name, function name*);

- *- event name* is the string name of the [JavaScript event](https://developer.mozilla.org/en-US/docs/Web/Events) you want to listen to
	- Common ones: click, focus, blur, etc
- *function name* is the name of the JavaScript function you want to execute when the event fires

#### Removing event listeners

To stop listening to an event, use [removeEventListener:](https://developer.mozilla.org/en-US/docs/Web/API/EventTarget/removeEventListener)

removeEventListener(*event name, function name*);

- *- event name* is the string name of the [JavaScript event](https://developer.mozilla.org/en-US/docs/Web/Events) to stop listening to
- *- function name* is the name of the JavaScript function you no longer want to execute when the event fires

```
\text{thtm1}\blacktriangledown <head>
     <meta charset="utf-8">
     <title>First JS Example</title>
     <script src="script.js"></script>
  \langle/head>
\blacktriangledown <br/>body>
     <button>Click Me!</button>
  </body>
\frac{1}{1}
```

```
function onClick() {
  console.log('clicked');
}
```

```
const button = document.querySelector('button');
button.addEventListener('click', onClick);
```
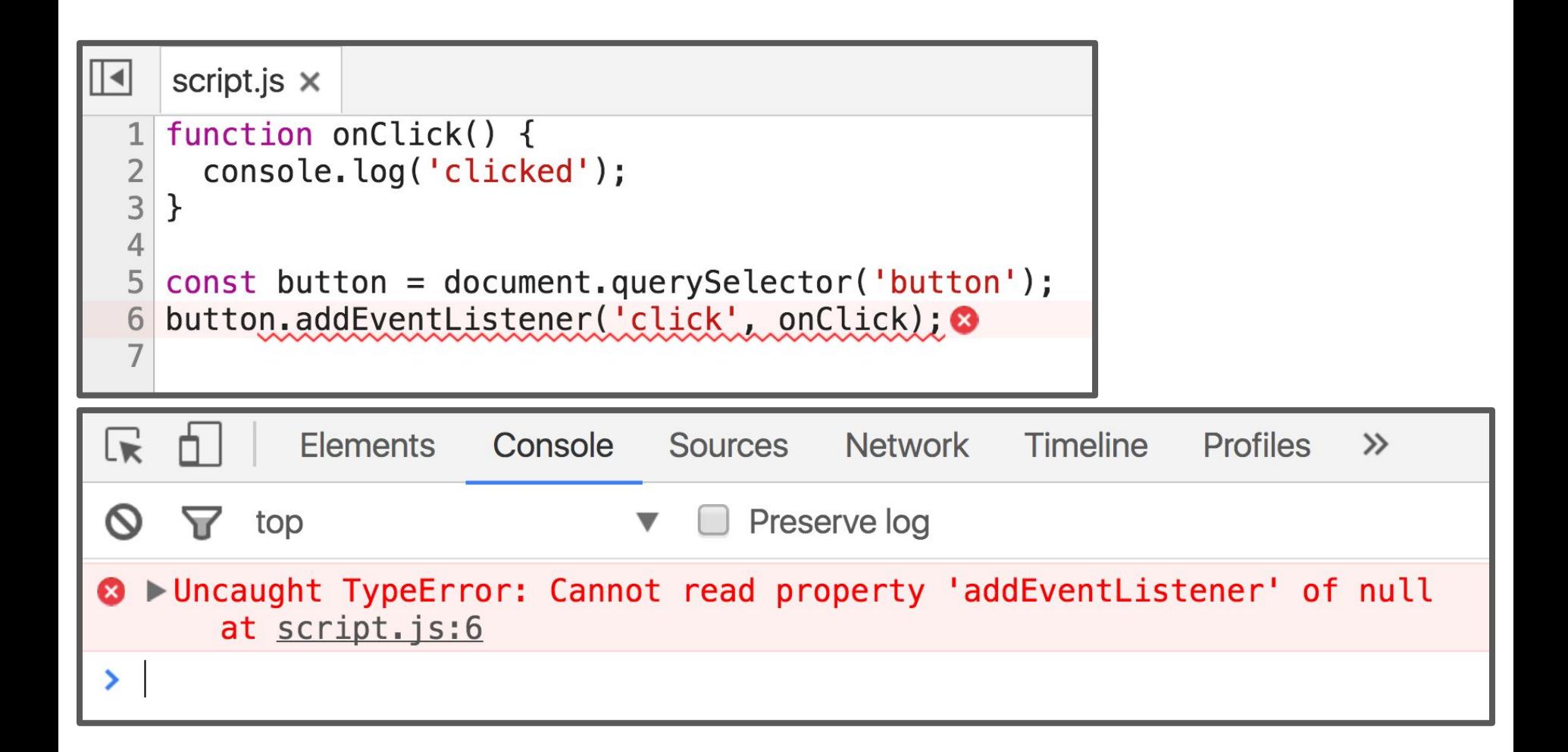

#### **Error! Why?**

```
 <title>CS 193X</title>
   <link rel="stylesheet" href="style.css" />
  <script src="script.js"></script>
 </head>
```
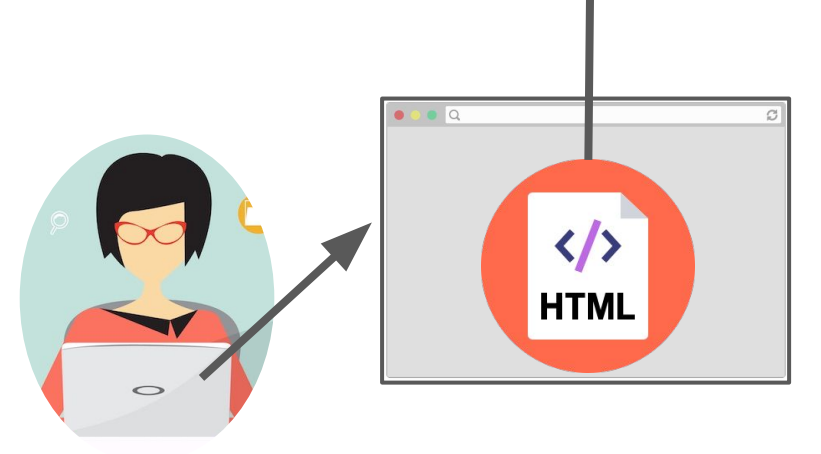

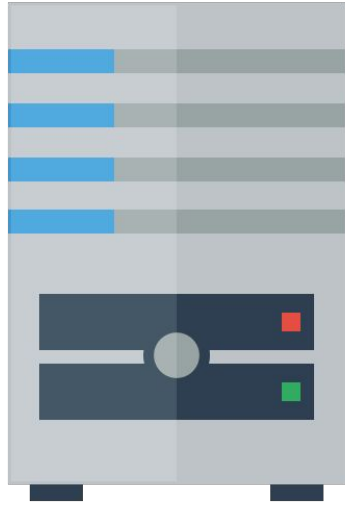

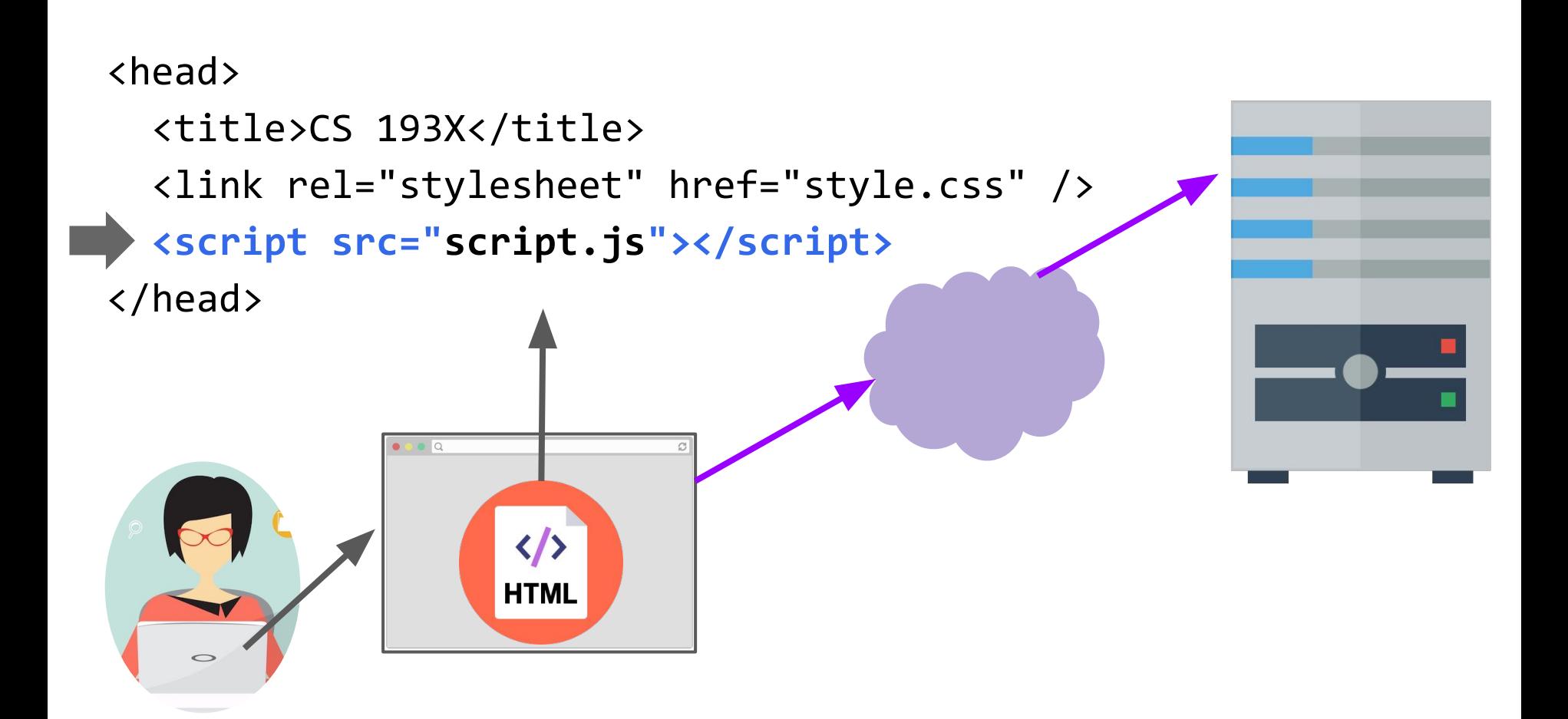

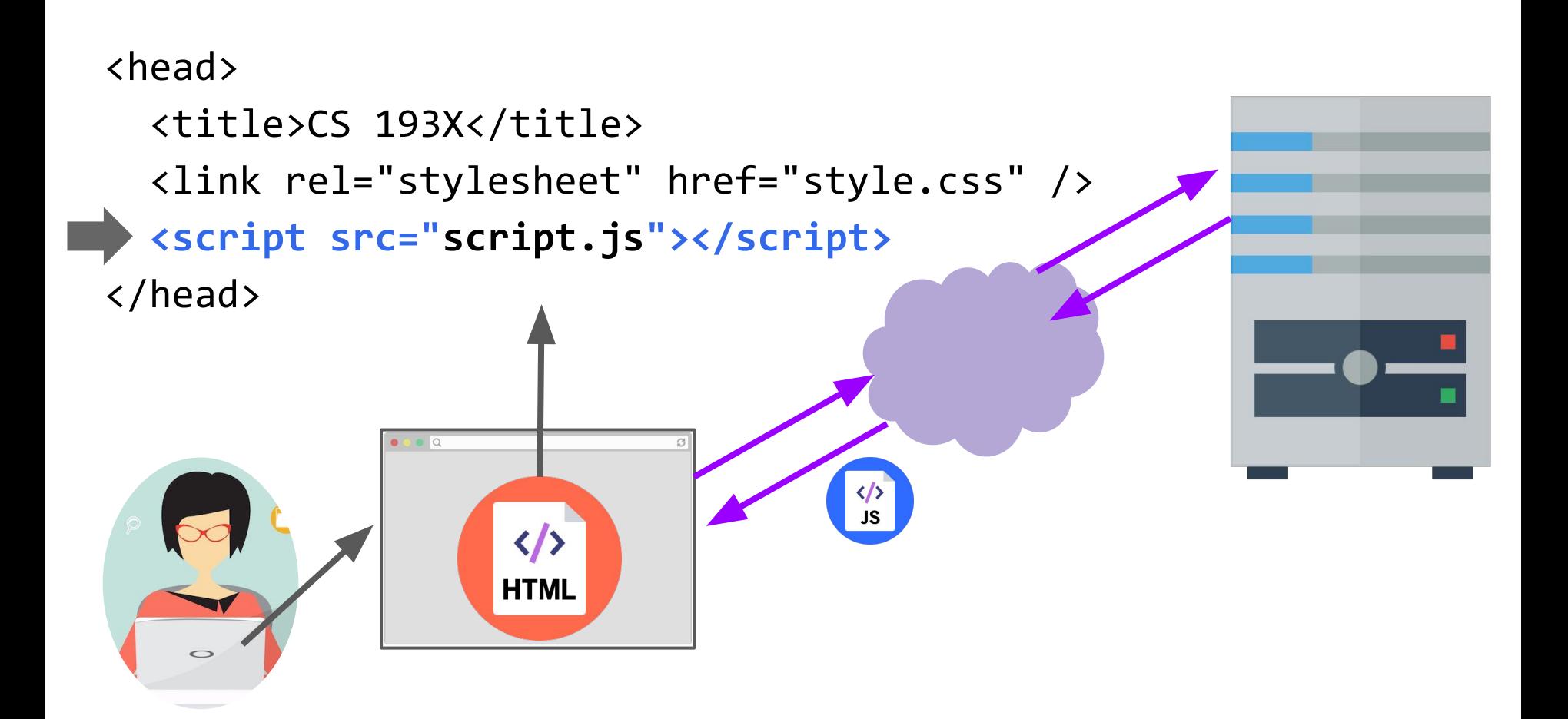

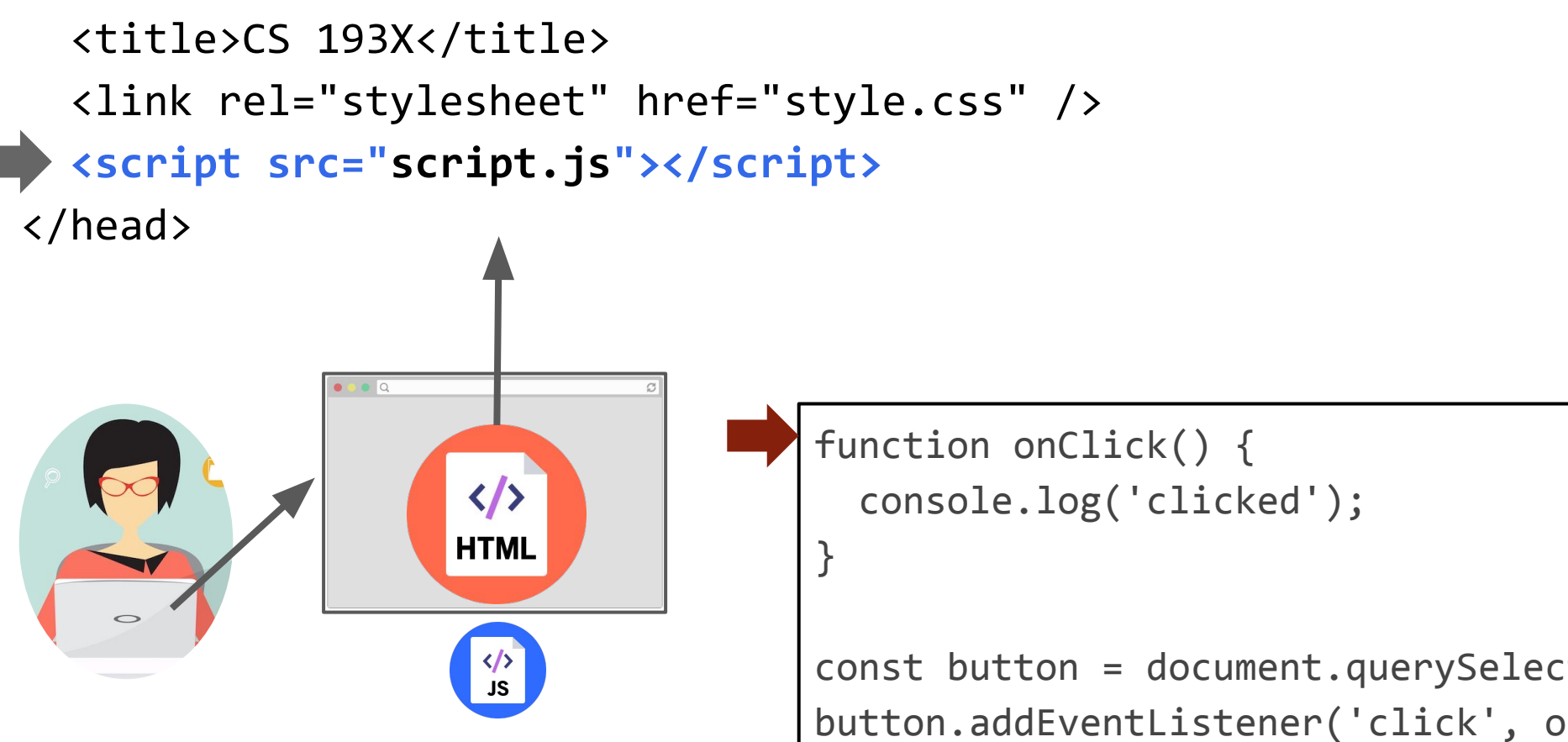

```
 <title>CS 193X</title>
   <link rel="stylesheet" href="style.css" />
   <script src="script.js"></script>
 </head>
                                    function onClick() {
                                       console.log('clicked');
                    </>
                   HTML
                                    }
                                    const button = document.querySelec
```
button.addEventListener('click', o

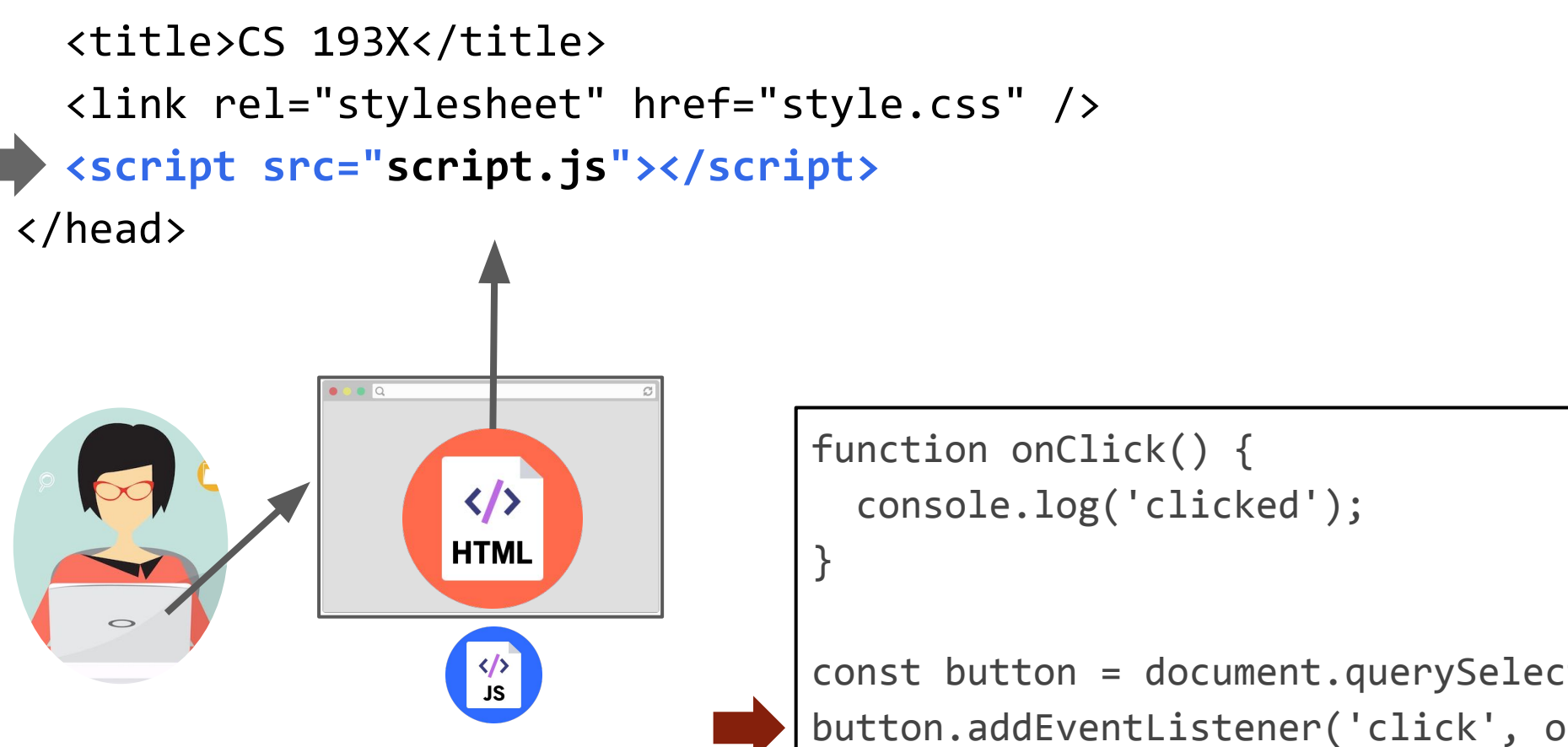

We are only at the  $\langle$  script  $\rangle$  tag, which is at the top of the document... so the <br/>button> isn't available yet.

```
 <title>CS 193X</title>
   <link rel="stylesheet" href="style.css" />
   <script src="script.js"></script>
 </head>
```
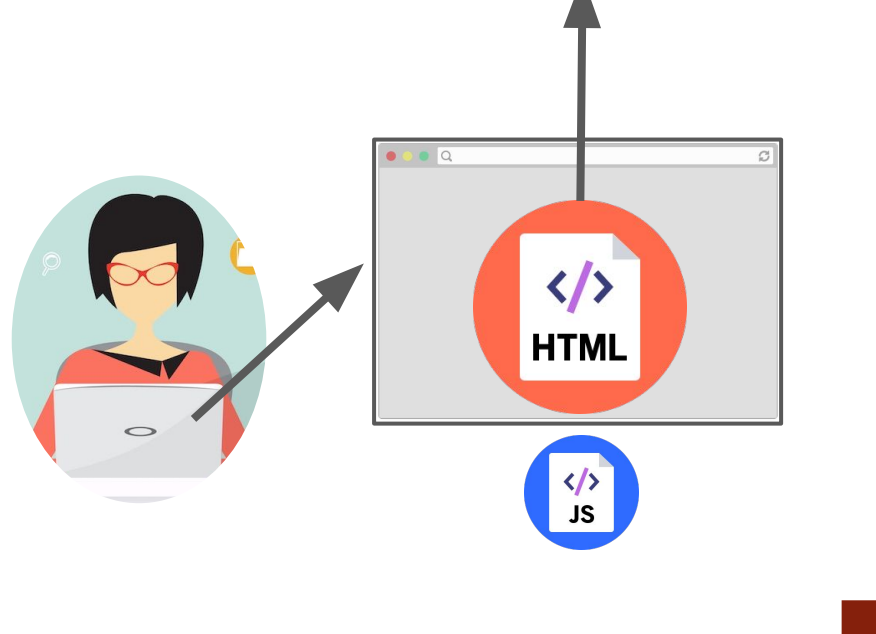

function onClick() { console.log('clicked');

 $const$  button = document.querySelec button.addEventListener('click', on

Therefore querySelector returns null, and we can't call addEventListener on null.

}

#### Use defer

You can add the defer attribute onto the script tag so that the JavaScript doesn't execute until after the DOM is loaded ([mdn](https://developer.mozilla.org/en-US/docs/Web/HTML/Element/script)):

<script src="script.js" **defer**></script>

#### Use defer

You can add the defer attribute onto the script tag so that the JavaScript doesn't execute until after the DOM is loaded ([mdn](https://developer.mozilla.org/en-US/docs/Web/HTML/Element/script)):

<script src="script.js" **defer**></script>

Other old-school ways of doing this (**don't do these**):

- Put the <script> tag at the bottom of the page
- Listen for the "load" event on the window object

You will see tons of examples on the internet that do this. They are out of date. defer is [widely supported](http://caniuse.com/#search=defer) and better.

```
-\hbartml>
\blacktriangledown <head>
     <meta charset="utf-8">
     <title>First JS Example</title>
     <script src="script.js" defer></script>
  \langle/head>
\blacktriangledown <br/>body>
     <button>Click Me!</button>
  \langle /body>\langle/html>
```

```
function onClick() {
  console.log('clicked');
```
 $\mathcal{F}$ 

```
const button = document.querySelector('button');
button.addEventListener('click', onClick);
```
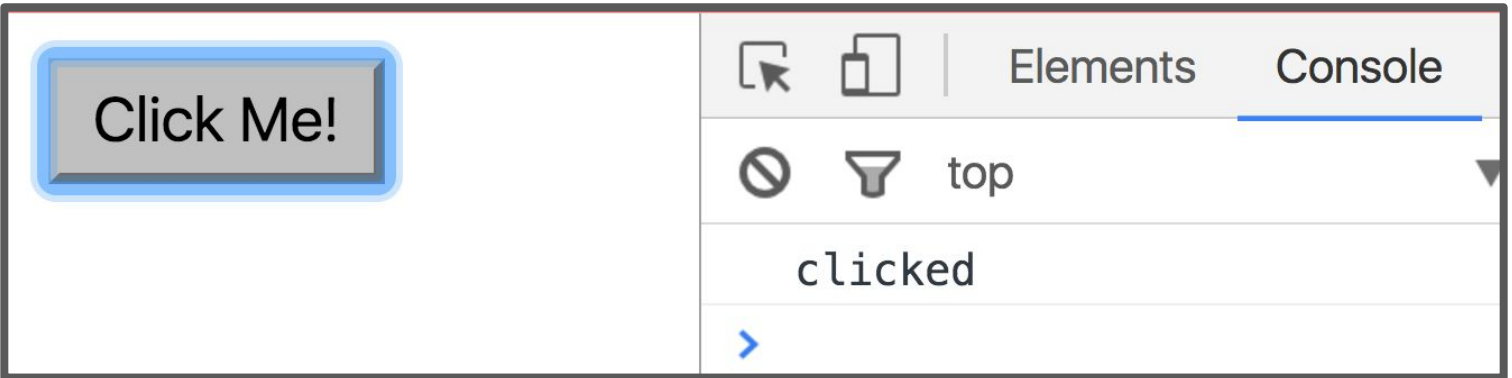

#### Log messages aren't so interesting...

#### How do we interact with the page?

#### A few technical details

The DOM objects that we retrieve from querySelector and querySelectorAll have types:

- Every DOM node is of general type [Node](https://developer.mozilla.org/en-US/docs/Web/API/Node) (an interface)
- [Element](https://developer.mozilla.org/en-US/docs/Web/API/Element) implements the [Node](https://developer.mozilla.org/en-US/docs/Web/API/Node) interface (FYI: This has nothing to do with NodeJS, if you've heard of that)
- Each HTML element has a specific [Element](https://developer.mozilla.org/en-US/docs/Web/API/Element) derived class, like [HTMLImageElement](https://developer.mozilla.org/en-US/docs/Web/API/htmlimageelement)

#### Attributes and DOM properties

Roughly every **attribute** on an HTML element is a **property** on its respective DOM object...

#### **HTML**

```
<img src="puppy.png" />
```
#### **JavaScript**

```
const element = document.querySelector('img');
element.src = 'bear.png';
```
(But you should always check the JavaScript spec to be sure. In this case, check the **[HTMLImageElement](https://developer.mozilla.org/en-US/docs/Web/API/htmlimageelement).**)

#### Adding and removing classes

You can control **classes** applied to an HTML element via classList.add and classList.remove:

const image = document.querySelector('img'); // Adds a CSS class called "active". image.classList.add('active'); // Removes a CSS class called "hidden".

image.classList.remove('hidden');

([More on classList](https://developer.mozilla.org/en-US/docs/Web/API/Element/classList))

#### Example: Present

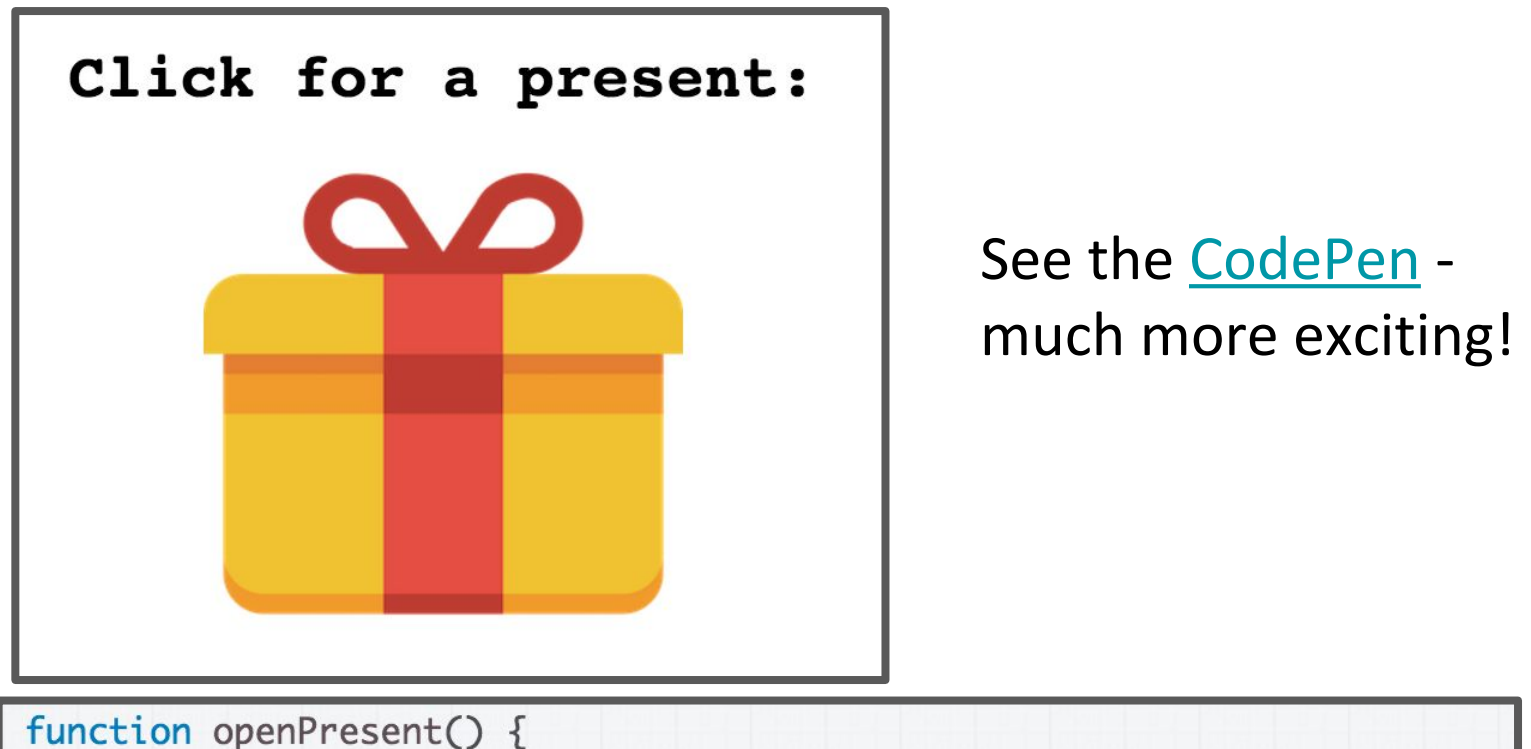

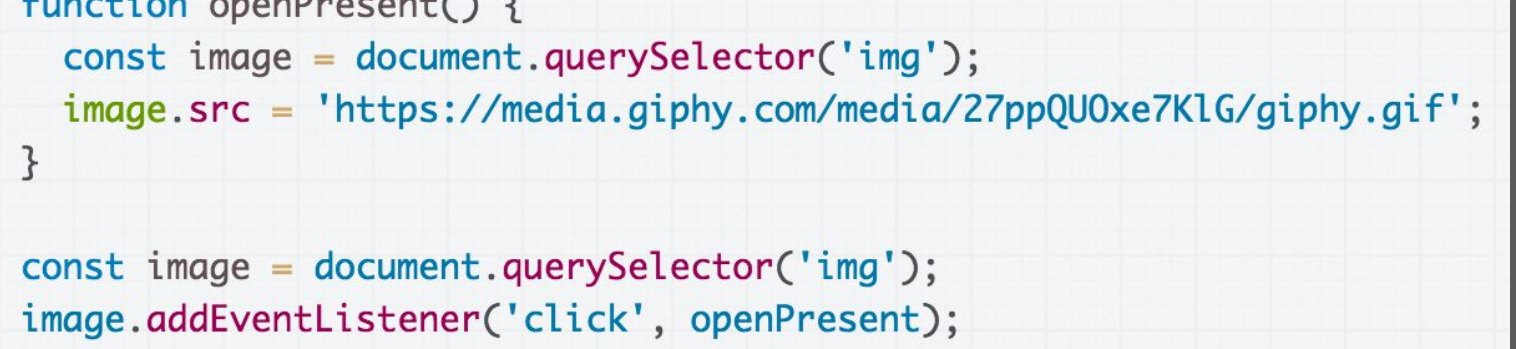

#### Finding the element twice...

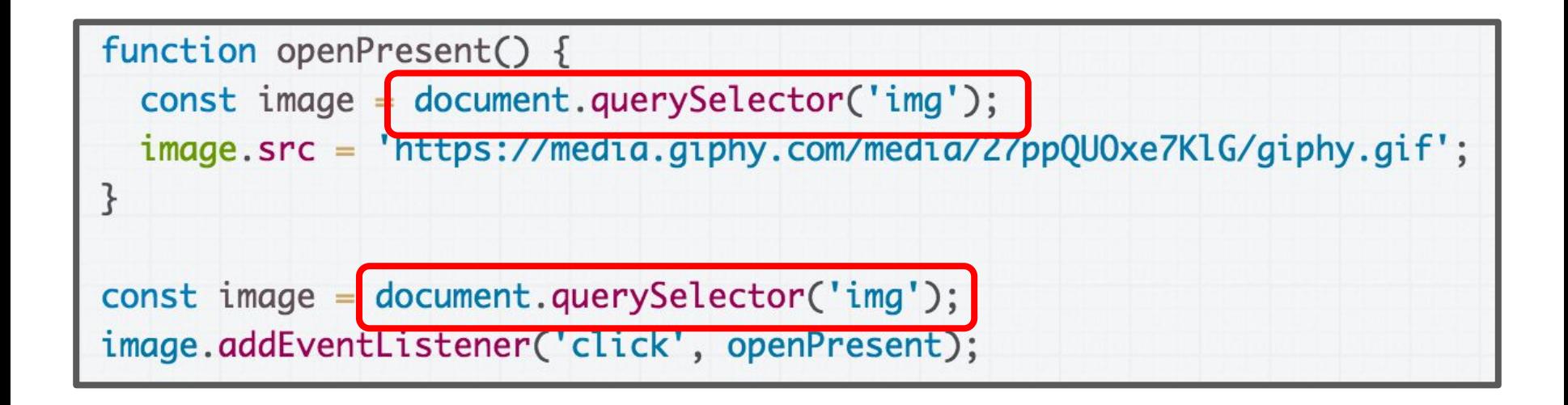

This redundancy is unfortunate.

**Q: Is there a way to fix it?**

#### Finding the element twice...

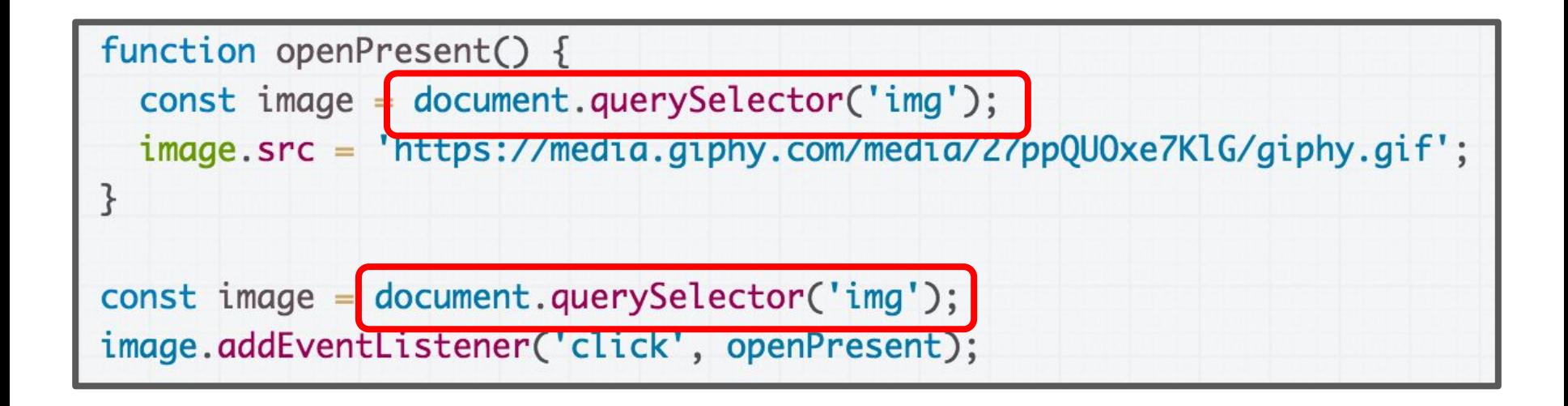

This redundancy is unfortunate.

**Q: Is there a way to fix it?**

**[CodePen](https://codepen.io/bee-arcade/pen/54d86cd33e2fd1bd8e5de97f41213f4d)**

#### Event.currentTarget

An **[Event](https://developer.mozilla.org/en-US/docs/Web/API/Event)** element is passed to the listener as a parameter:

```
function openPresent(event) {
  const image = event.currentTarget;
  image.src = 'https://media.giphy.com/media/27ppQU0xe7KlG/giphy.gif';
  image.removeEventListener('click', openPresent);
}
const image = document.querySelector('img');
image.addEventListener('click', openPresent);
```
The event's current Target property is a reference to the object that we attached to the event, in this case the <img>'s [Element](https://developer.mozilla.org/en-US/docs/Web/API/element) to which we added the listener.

#### Psst.. Not to be confused with EVent.target

(Note: Event has both:

- **event.** [target](https://developer.mozilla.org/en-US/docs/Web/API/Event/target): the element that was clicked / "dispatched the event" (might be a child of the target)
- **event. [currentTarget](https://developer.mozilla.org/en-US/docs/Web/API/Event/currentTarget):** the element that the original event handler was attached to)

(Programming note: I got these mixed up in lecture and used target when I meant currentTarget, so I'm correctly the slides retroactively. Whoops, sorry!)

#### Example: Present

Click for a present:

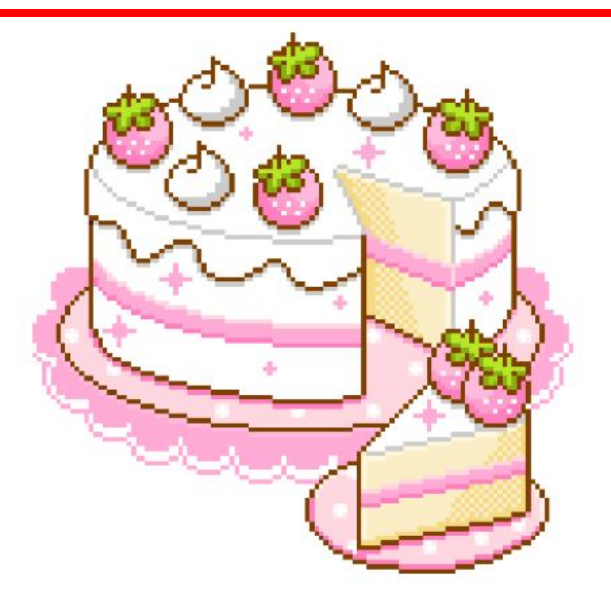

It would be nice to change the text after the present is "opened"...

#### Some properties of Element objects

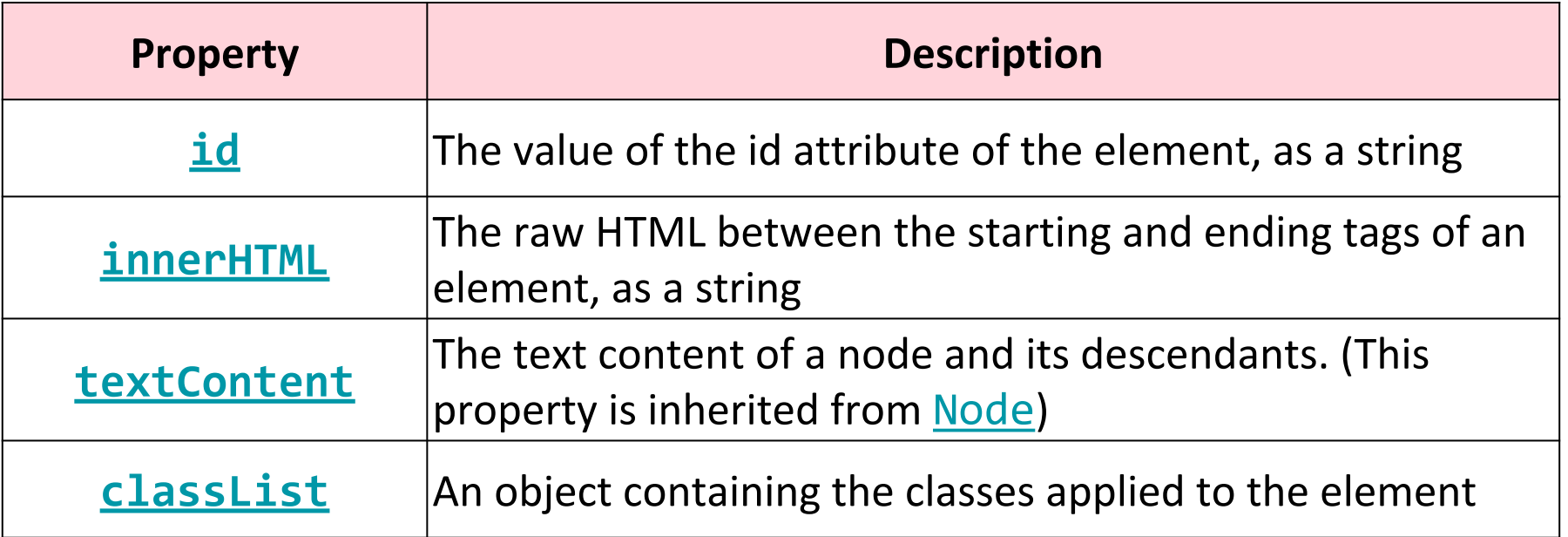

Maybe we can adjust the **textContent**! **[CodePen](https://codepen.io/bee-arcade/pen/db0b3223fd87ed06051aa1f2abf5ec63?editors=1010)** 

```
function openPresent(event) {
  const image = event.currentTarget;
  image.src = 'https://media.giphy.com/media/27ppQU0xe7KlG/giphy.gif';
  const title = document.querySelector('h1');
  title.textContent = 'Hooray!';image.removeEventListener('click', openPresent);
\mathcal{E}const image = document.querySelector('img');
image.addEventListener('click', openPresent);
```
We can select the h1 element then set its text Content to change what is displayed in the h1. ([CodePen\)](https://codepen.io/bee-arcade/pen/db0b3223fd87ed06051aa1f2abf5ec63?editors=1010)

### Another approach: Changing the elements

#### Add elements via DOM

We can create elements dynamically and add them to the web page via **[createElement](https://developer.mozilla.org/en-US/docs/Web/API/Document/createElement)** and **[appendChild](https://developer.mozilla.org/en-US/docs/Web/API/Node/appendChild)**:

> document.createElement(*tag string*) *element.*appendChild(*element*);

Technically you can also add elements to the webpage via innerHTML, but it poses a [security risk.](https://developer.mozilla.org/en-US/docs/Web/API/Element/innerHTML#Security_considerations)

// Try **not** to use innerHTML like this: element.innerHTML = '<h1>Hooray!</h1>';

#### Remove elements via DOM

We can also call remove elements from the DOM by calling the [remove](https://developer.mozilla.org/en-US/docs/Web/API/ChildNode/remove)() method on the DOM object:

*element*.remove();

And actually setting the innerHTML of an element to an **empty string** is a [fine way](https://developer.mozilla.org/en-US/docs/Web/API/Element/innerHTML#Notes) of removing all children from a parent node:

// This is fine and poses no security risk. element.innerHTML = '';

```
function openPresent(event) {
  const newHeader = document.createElement('h1');
  newHeader.textContent = 'Hooray!';
  const newImage = document.createElement('img');
  newImage.src = 'https://media.giphy.com/media/27ppQU0xe7KlG/giphy.gif';
  const container = document.querySelector('#container');
  container.innerHTML = '';
  container.appendChild(newHeader);
  container.appendChild(newImage);
}
const image = document.querySelector('img');
image.addEventListener('click', openPresent);
```
#### [CodePen](https://codepen.io/bee-arcade/pen/6b8956cb0acaaf72f9927094b87d8577?editors=0010)

#### Click for a present:

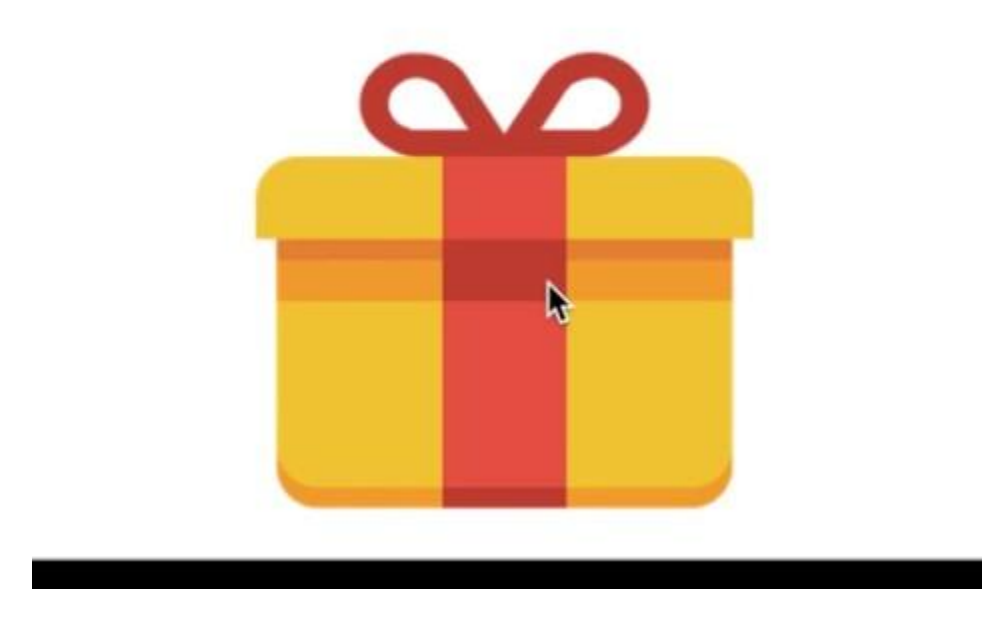

#### Hmm, the effect is slightly janky though: The text changes faster than the image loads.

**Q: How do we fix this issue?**

### display: none;

There is yet another super helpful value for [display](https://developer.mozilla.org/en-US/docs/Web/CSS/display):

- display: block; display: inline;
- display: inline-block;
- display: flex;
- **display: none;**

**display: none;** turns off rendering for the element and all its children. It's treated as if the element were not in the document at all...

### display: none;

There is yet another super helpful value for [display](https://developer.mozilla.org/en-US/docs/Web/CSS/display):

display: block; display: inline; display: inline-block; display: flex; **display: none;**

**display: none;** turns off rendering for the element and all its children. It's treated as if the element were not in the document at all…

...but the content (such as the images) is still loaded.

```
<div id="gift-outside">
  <h1>Click for a present:</h1>
  <img src="https://s3-us-west-2.amazonaws.com/s.cdpn.io/1083533/gift-icon.png" />
\langle \text{div} \rangle<div id="gift-inside" class="hidden">
  <h1>Hooray!</h1>
  <img src="https://media.giphy.com/media/27ppQU0xe7KlG/giphy.gif" />
\langle \text{div} \rangle
```
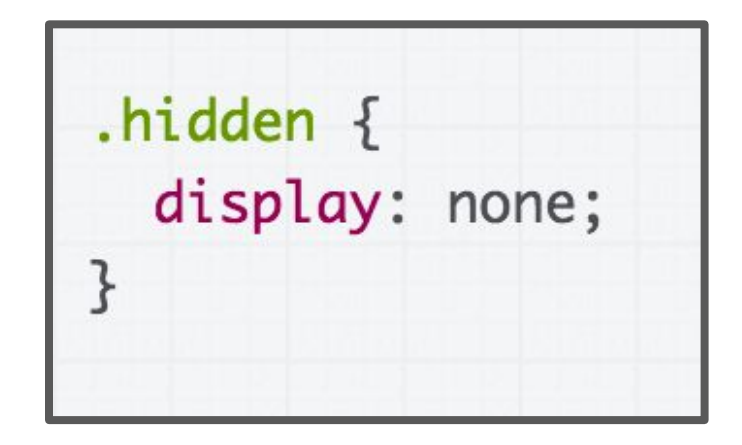

We can add both views to the HTML, with one view hidden by default… ([CodePen](https://codepen.io/bee-arcade/pen/5b1885ca9e14d88fc5ef078f07fb1a00?editors=0010))

```
function openPresent(event) {
  const image = event.currentTarget;
  image.removeEventListener('click', openPresent);
  const giftOutside = document.querySelector('#gift-outside');
  const giftInside = document.querySelector('#gift-inside');
  giftOutside.classList.add('hidden');
  giftInside.classList.remove('hidden');
}
const image = document.querySelector('#gift-outside img');
image.addEventListener('click', openPresent);
```
Then we toggle the display state of the containers by adding/removing the hidden class.

([CodePen](https://codepen.io/bee-arcade/pen/5b1885ca9e14d88fc5ef078f07fb1a00?editors=0010))

#### Recap

Several strategies for updating HTML elements in JS:

- **1. Change content of existing HTML elements in page:**
	- Good for simple text updates
- **2. Add elements via createElement and appendChild**
	- Needed if you're adding a variable number of elements
- **3. Put all "views" in the HTML but set inactive ones to hidden, then update display state as necessary.**
	- Good when you know ahead of time what element(s) you want to display
	- Can be used in conjunction with (1) and/or (2)